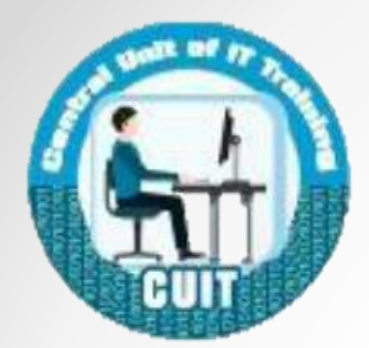

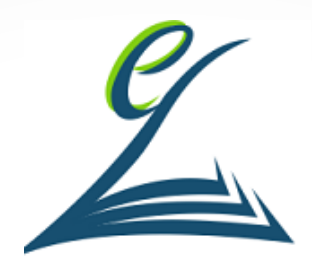

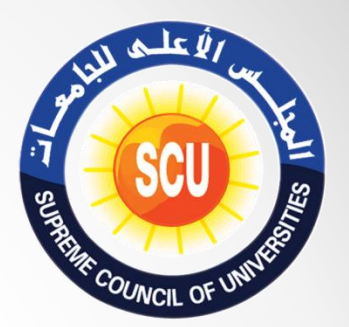

## FDTC V.2, 2021 Word Processing معالجة النصوص

اعداد: أحمد حسن مدرب معتمد التحول الرقمي بالجلس الأعلى للجامعات

شهادة أساسيات التحول الرقمى

- **بدأ تطبيق شهادة اساسيات التحول الرقمى في فبراير .2020**
- **يقوم بتنظيمها الوحدة المركزية للتدريب على تكنولوجيا المعلومات بالمجلس األعلى للجامعات.**
- **يمكن الحصول على الشهادة من المراكز المعتمدة داخل جميع الجامعات الحكومية أو المؤسسات الحكومية المعتمدة من المجلس األعلى للجامعات.**
- **الشهادة متاحة لجميع افراد المجتمع وهى أيضا شرط من شروط منح الدرجات العلمية )دبلوم – ماجستير – دكتوراة( بالجامعات.**

شهادة أساسيات التحول الرقمى

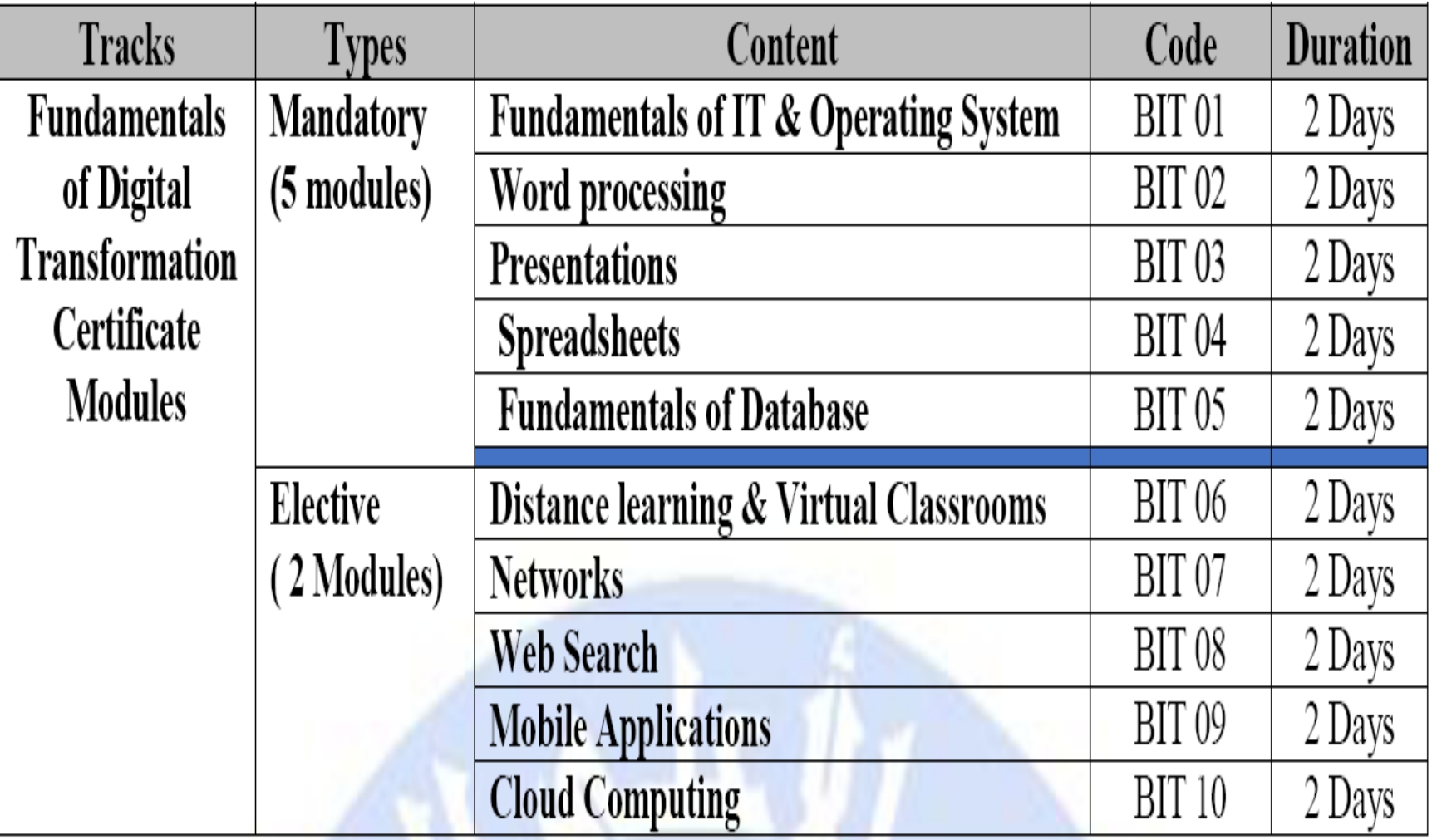

محاور التدريب

- **انشاء ملف جديد بطرق مختلفة واعادة تسميته.**
- **التعرف على استخدام البرنامج والفروق بين اصدارات البرنامج.**
	- **ربط البرنامج ببرنامج Excel.**
	- **عمل رسم بيانى وتنسيق الجداول.**
		- **رأس وتذييل وترقيم الصفحة.**
			- **عمل عالمة مائية بالصفحة.**
				- **التطبيق العملى.**

االهداف العامة

- اكتساب مهارات معالجة النصوص باستخدام تطبيق ."Word"
	- ربط برنامج Excel ببرنامج Word.
		- معرفة اختصارت لوحة المفاتيح.

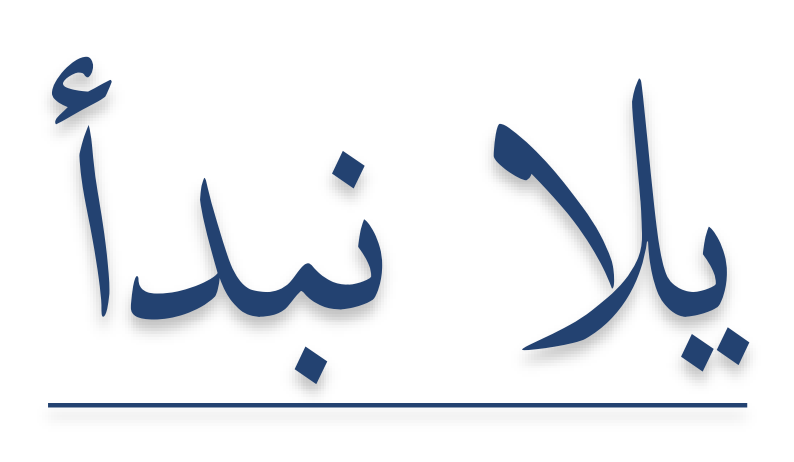

معالجة النصوص Word

- يستخدم برنامج word في تحرير ومعالجة النصوص وكتابة الخطابات الرسمية والرسائل العلمية والمالحظات وغيرها. وهو يعتبر التطور الهائل فى برامج معالجة النصوص مقارنة ببرنامج notepad و wordpad.
- أقدر أربطه ببرنامج االكسيل علشان ارسل خطاب واحد ألكثر من شخص في وقت واحد بشرط ان تكون بياناتهم مسجلة فى قاعدة بيانات في برنامج excel وده يعرف .mail merge بخاصية
- ملف word اسمة مستند او وثيقة. ويكون امتداد الملف docx. الصدارات office 2007 ومابعدها. اما االصدارات السابقة يكون االمتداد الخاص بها هو doc.
- ويفضل عمل نسخة احتياطية من الملف بامتداد rtf. حتى يمكننا فتح هذا الملف على أى اصدار word من 97 وحتى .2019
- يحتوى برنامج Word على 32.767 صفحة فى الملف الواحد باالضافة الى استطاعته اضافة صور وجداول الى الصفحة باإلضافة الى تغيير حجم ولون الخط واتجاه الورقة سواء كان افقى او رأسى وطباعتها او حفظها بصيغة PDF على عكس البرامج السابقة.

انشاء ملف جديد

- Click on the windows key (for Windows 10) Select Word
- task bar search box-Write Word
- Right click on the desktop New Microsoft Word document.
- الطريقة دى تتميز انها بتخلينى انشى ملف وأسمية و أقدر أحفظ عليه كل شوية على عكس اول طريقة بتفتحلى ملف جديد بدون تسمية او حفظ

عملى

- انشاء ملف بالطريقتين
- التعرف على Title bar Menu bar Ribbon /rɪb(ə)n/ Quick access Tool bar Zoom screen (status bar) Add , rename, and color sheets
	- auto save عمل•

عملى

- التعرف على تبويب home
- التعرف على تبويب insert
	- التعرف على Layout
		- Mail merge
			- قائمة File

print

اختصارات لوحة المف اتيح

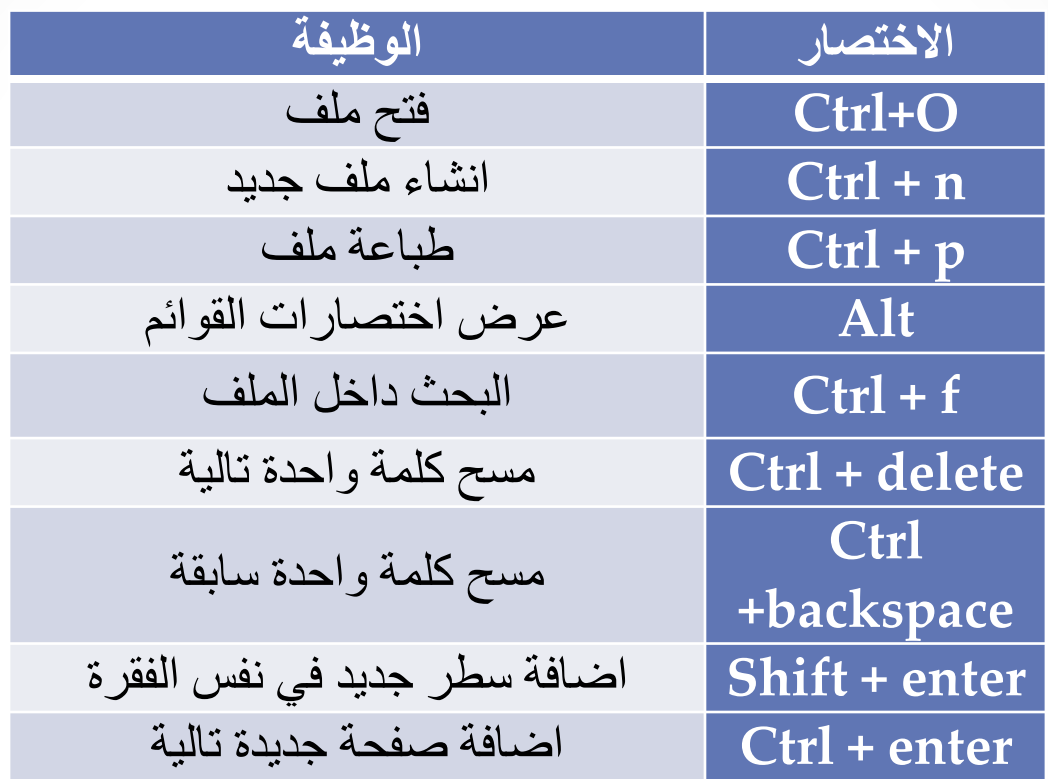

اختصارات لوحة المف اتيح

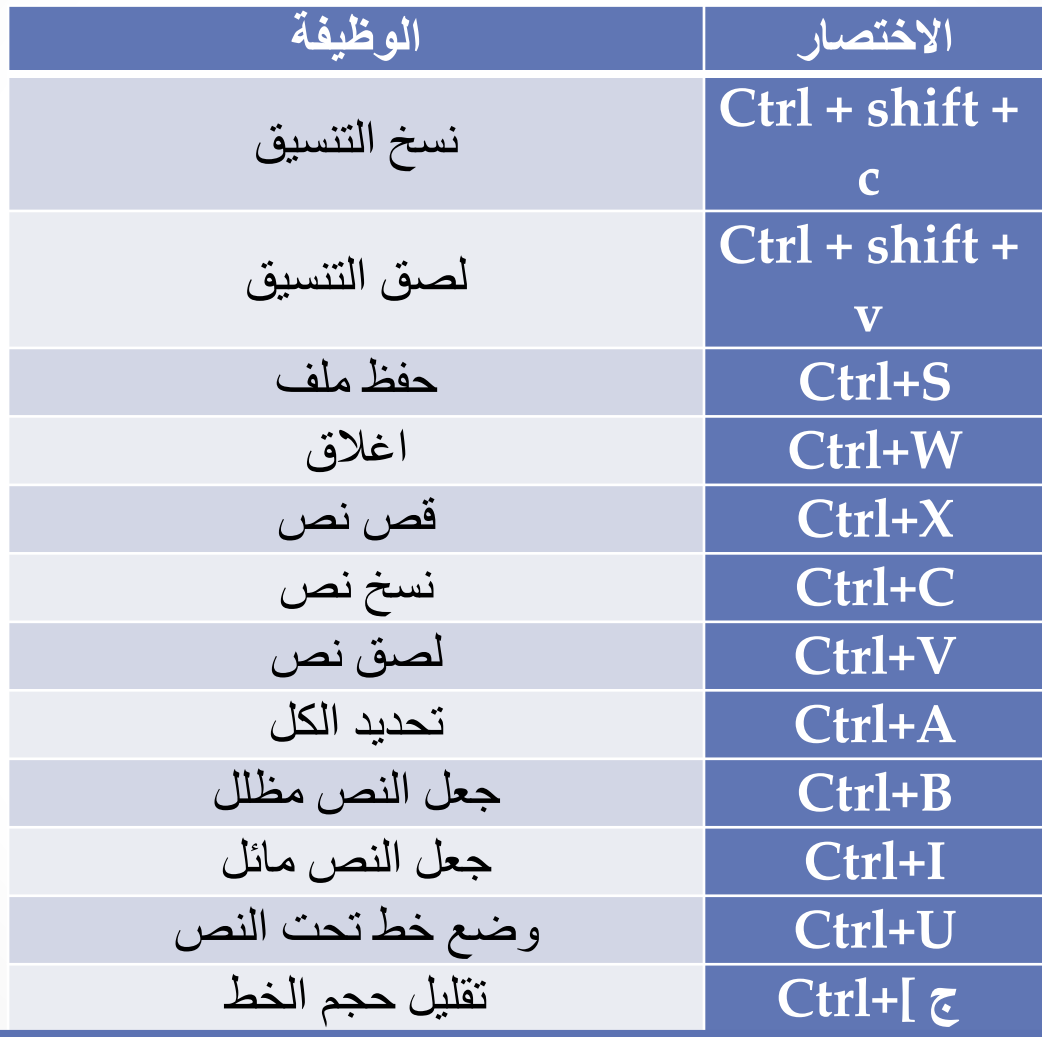

اختصارات لوحة المف اتيح

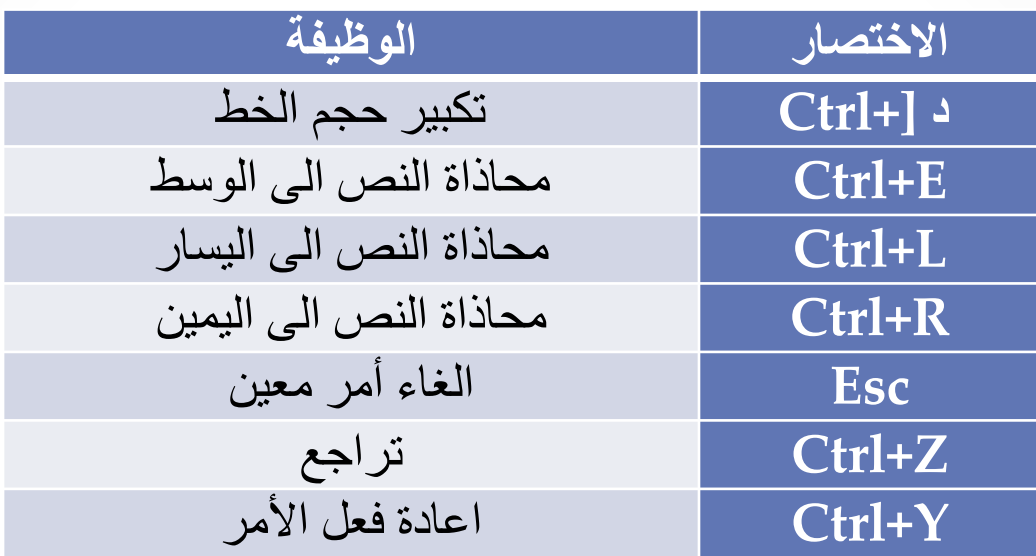

ملخص

## • **انشاء ملف جديد بطرق مختلفة واعادة تسميته.**

- **التعرف على استخدام البرنامج.**
	- **التعرف على قوائم البرنامج.**
- **استخدام خاصية Merge Mail**

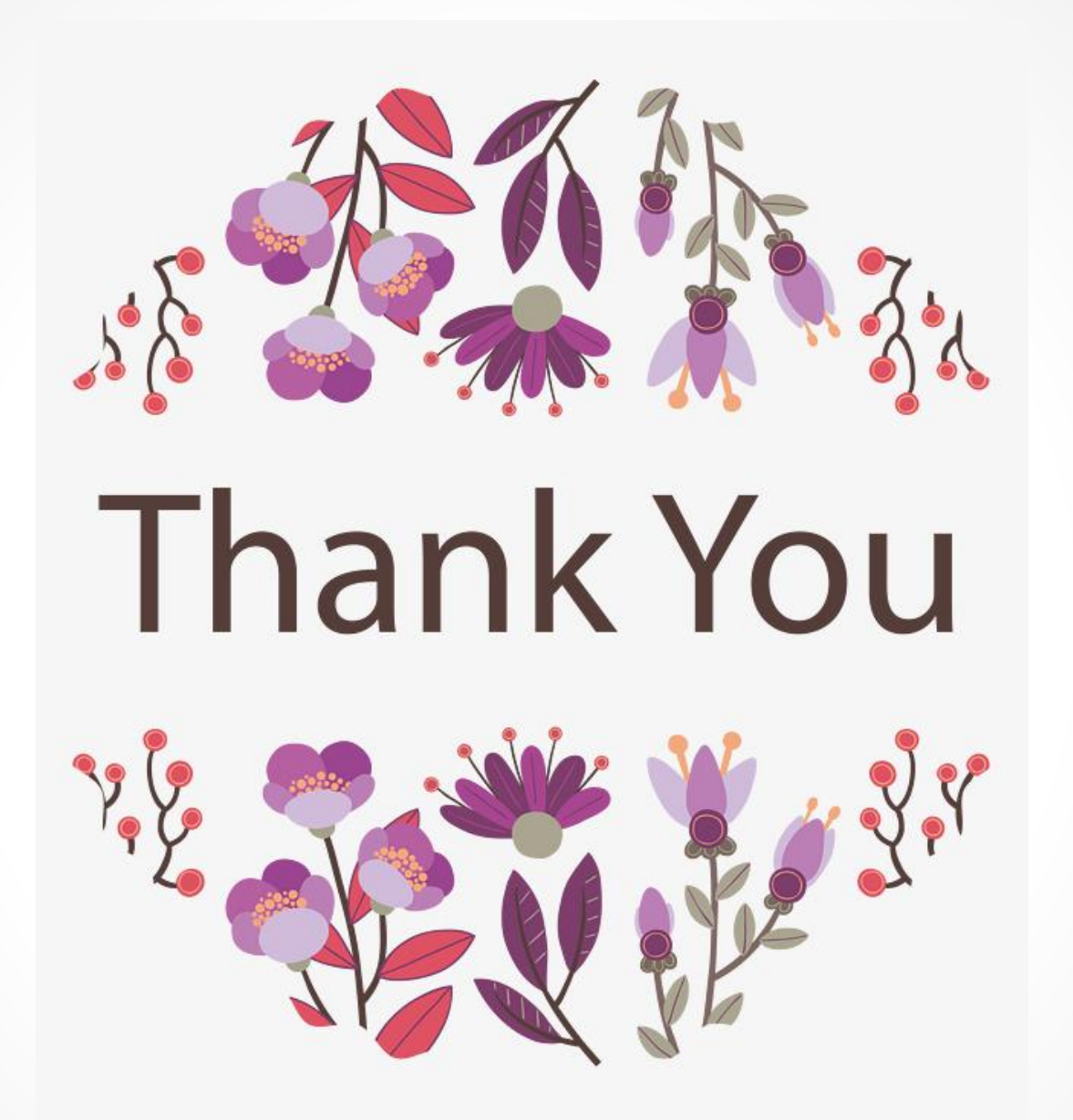